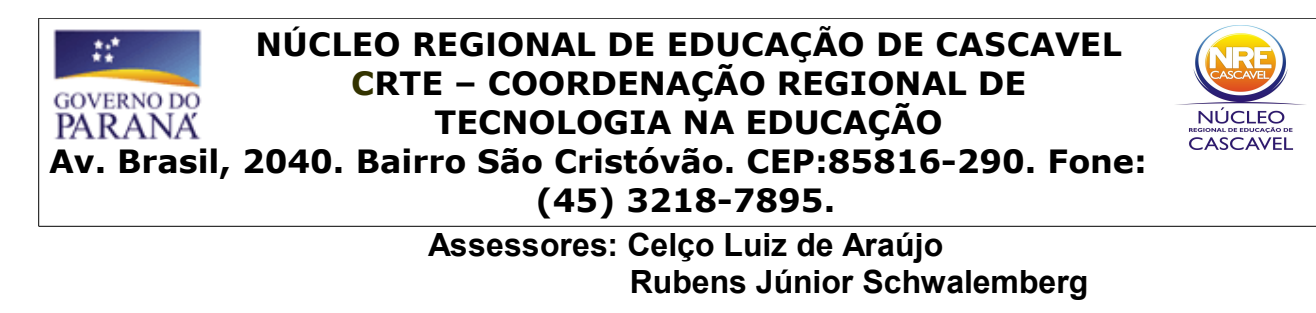

## **COMO CRIAR UM FÓRUM GRÁTIS NO SITE [WWW.FORUMEIROS.COM](http://WWW.FORUMEIROS.COM/)**

## **1º Passo:** Entre na Página **www.forumeiros.com** e clique em **fórum grátis**.

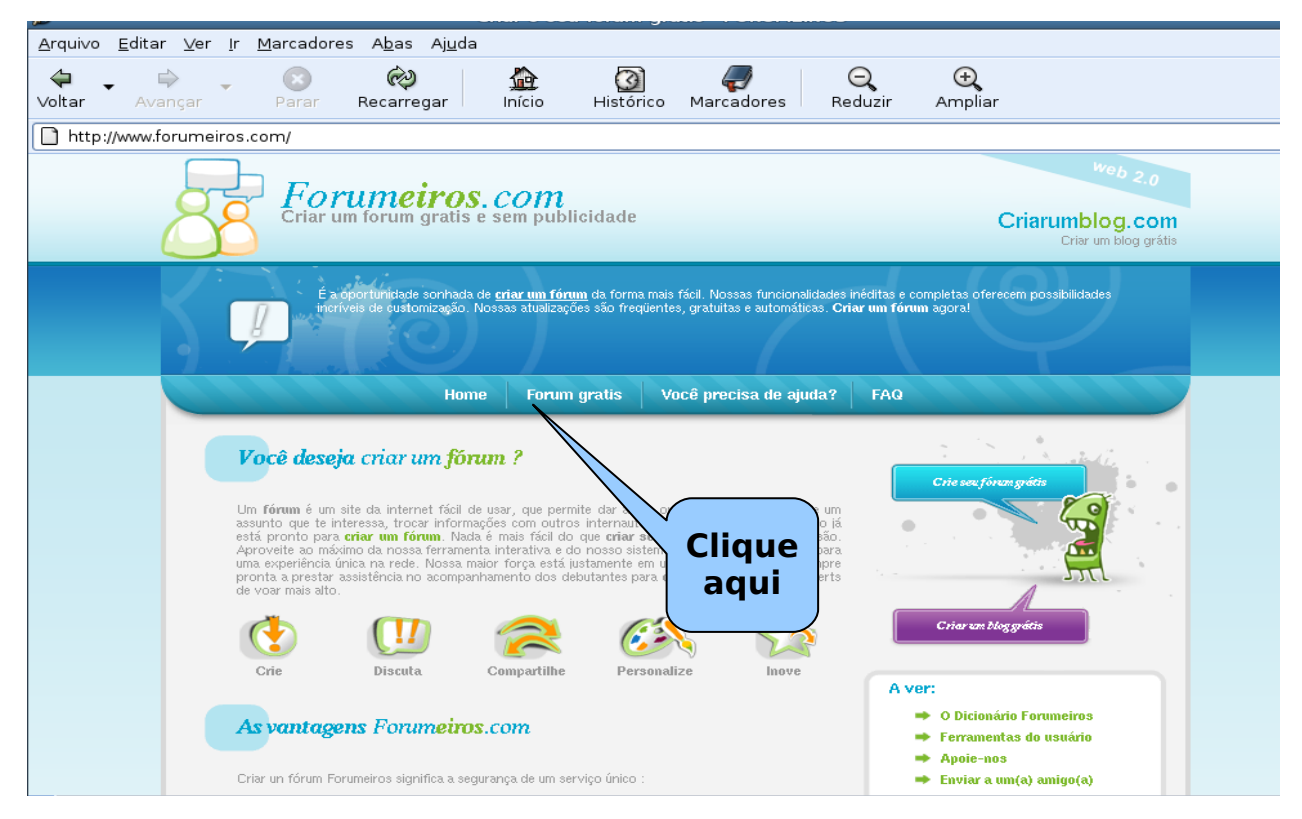

## **2º Passo:** Escolha o seu **tema** e clique em **CONTINUAR.**

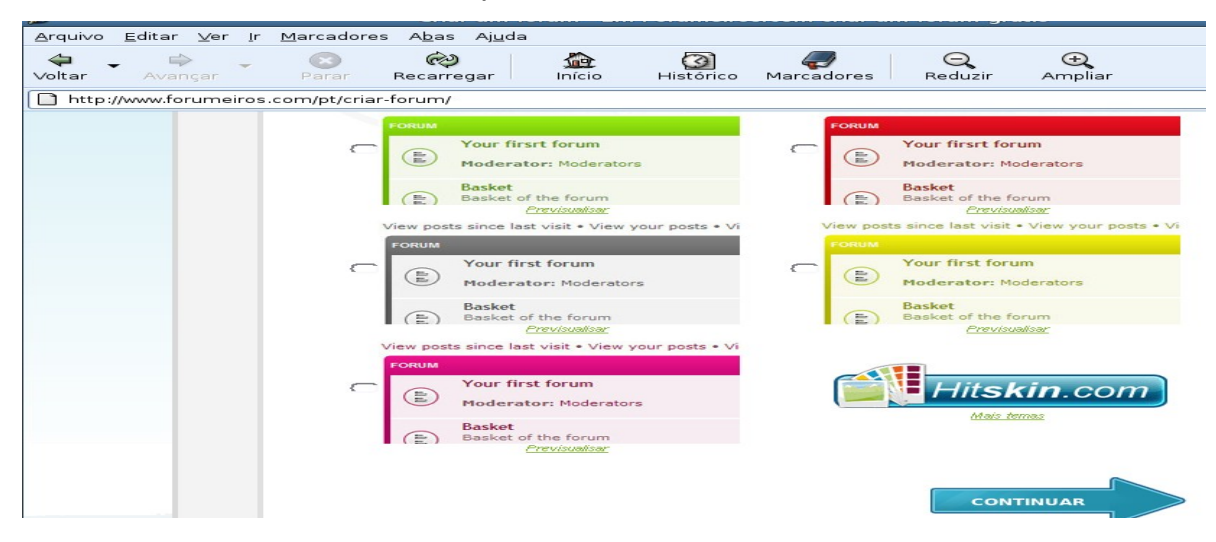

**3º Passo:** Escolha o **Nome do seu fórum**, a **Categoria**, a **Descrição** do seu fórum (que assunto será tratado), o **Endereço do seu fórum** (mínimo de 4 caracteres), esse endereço será a página onde você vai acessar o fórum, por exemplo, **teste.forumeiros.com**. **Idioma do fórum** (Português), a **Hora/Fuso horário** (da sua cidade), coloque seu **e-mail** e a **senha para a administração** (mínimo de 6 caracteres) para você logar no fórum. Por último deixe ativado **Aceito os termos e condições** e clique em **CONTINUAR.**

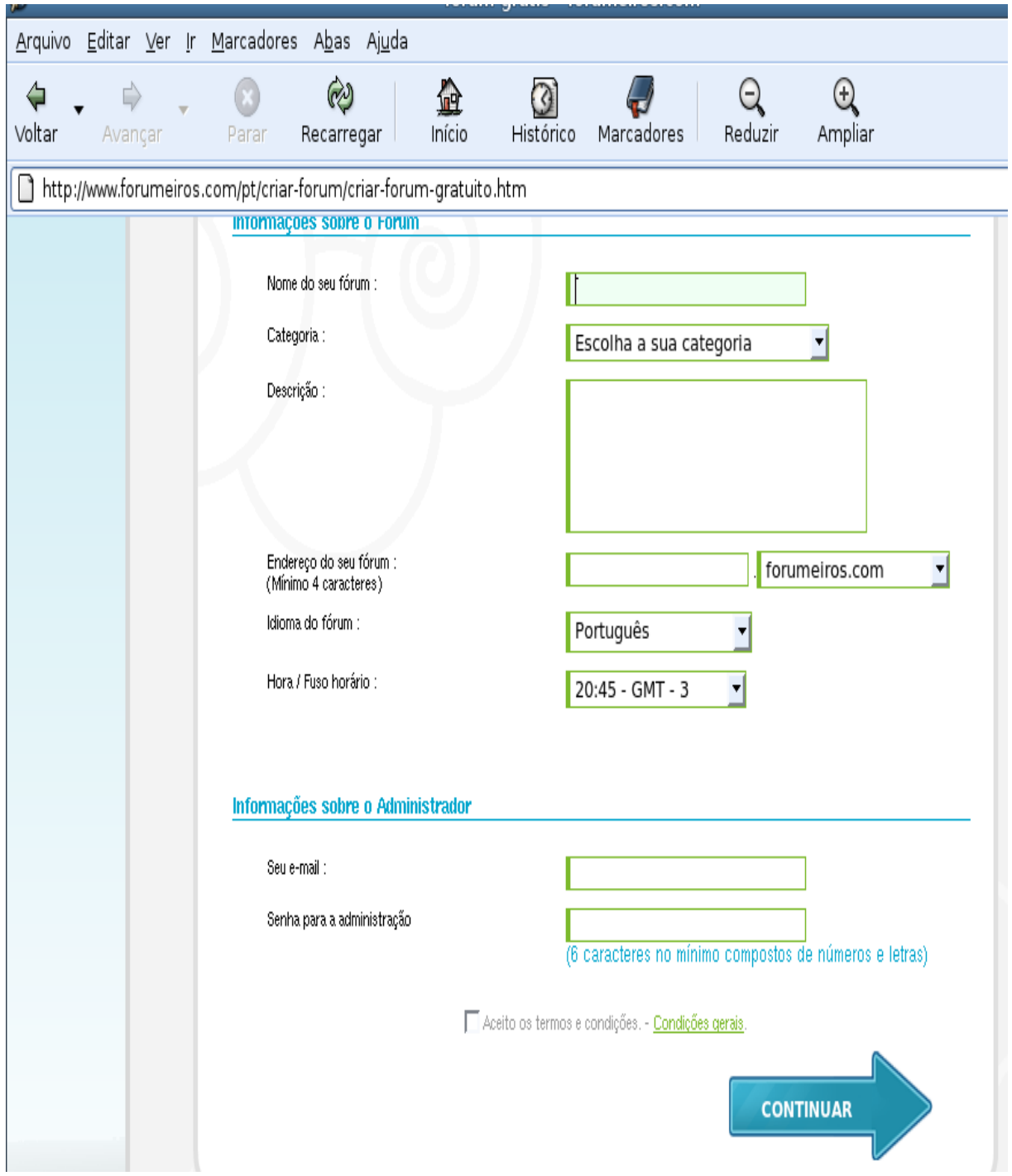

**Observação:** Caso apareça uma mensagem que **já existe esse fórum** altere o **"Nome do seu fórum".**

**4º Passo:** Digite a **senha** que você colocou na **Senha para Administração** e clique em **CONTINUAR**.

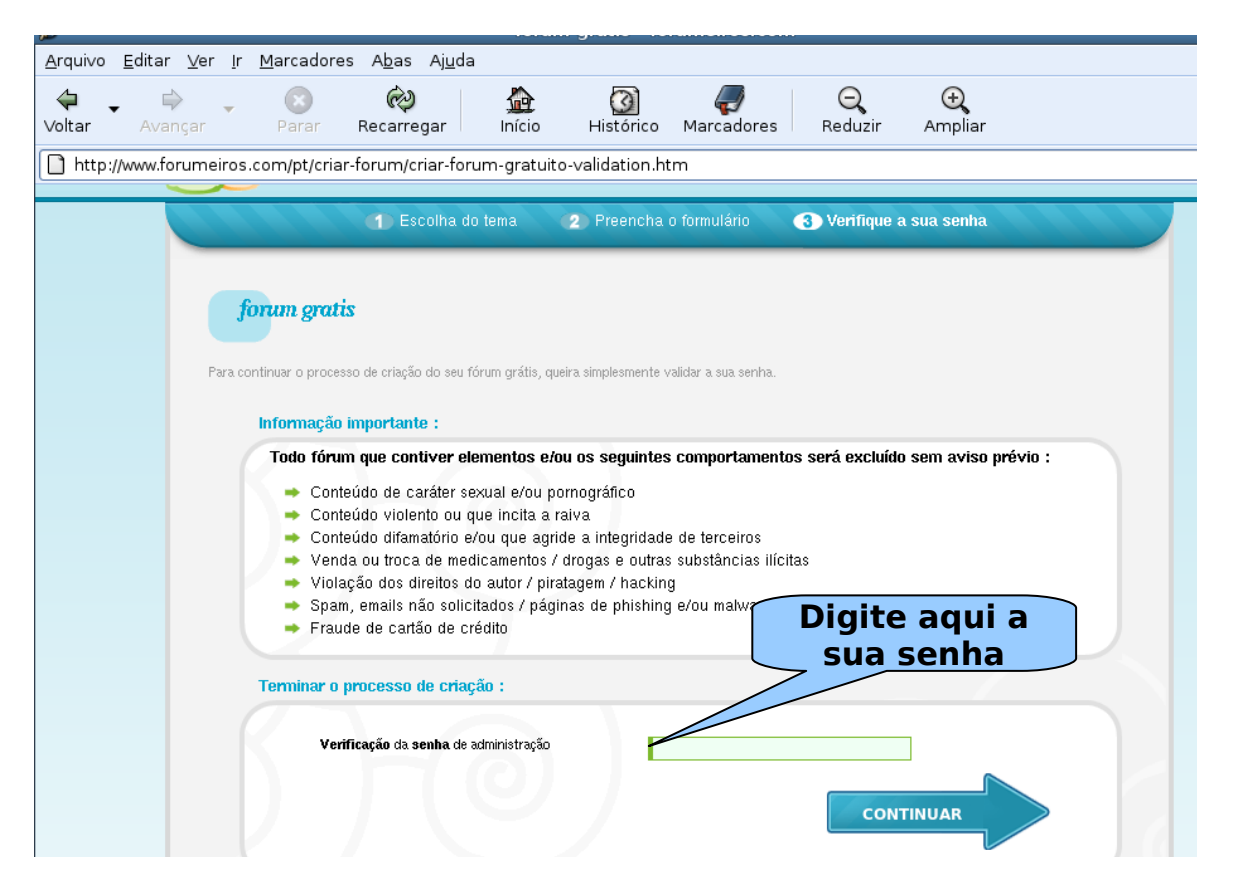

**5º Passo:** Se aparecer essa página abaixo seu fórum foi criado com sucesso. **Seu nome de usuário e senha foi enviado para o seu e-mail.**

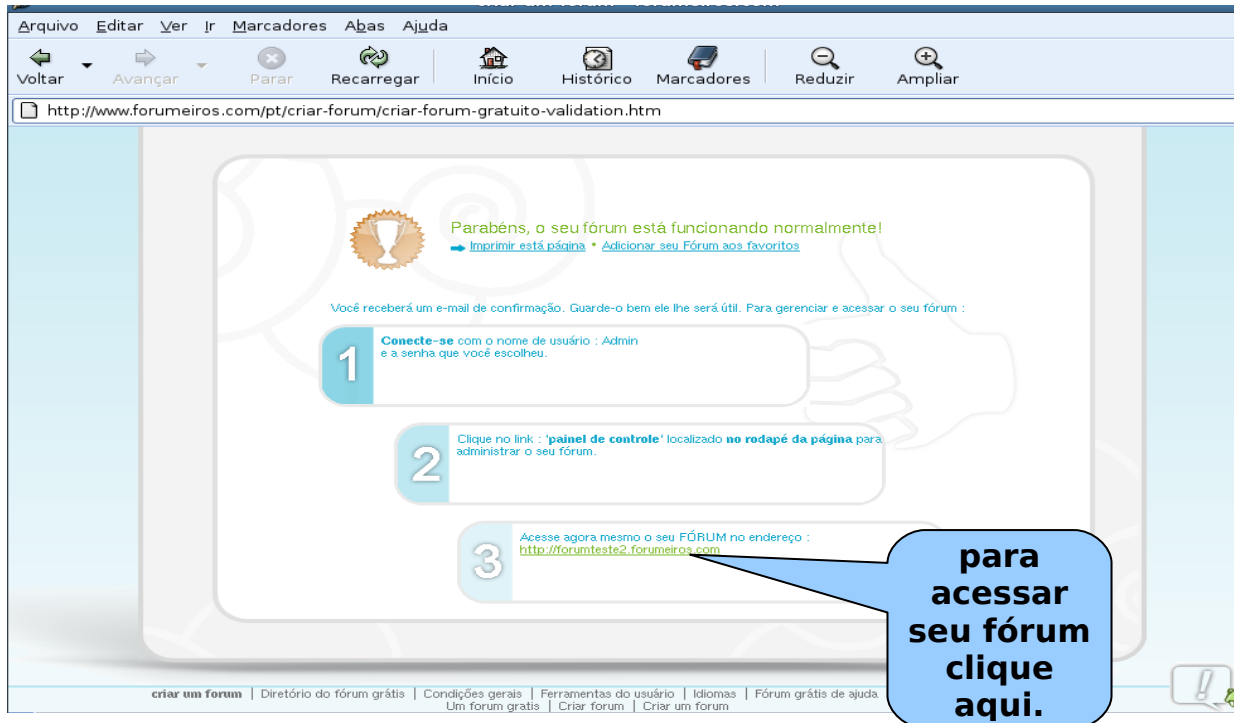

**6º Passo:** Seu **Nome de usuário** é **Admin,** digite a sua **Senha** e clique em **Login.**

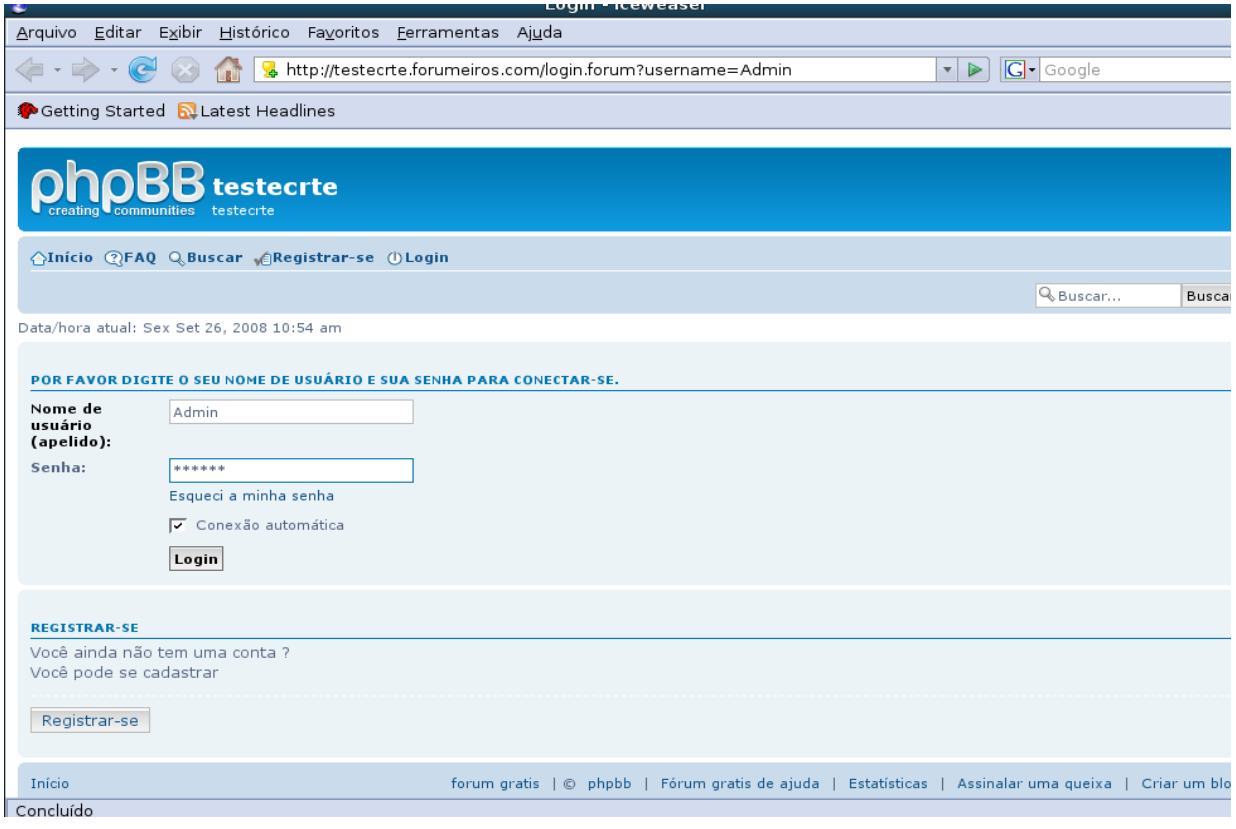

**7º Passo:** Se aparecer essa tela abaixo você conseguiu logar no seu fórum.

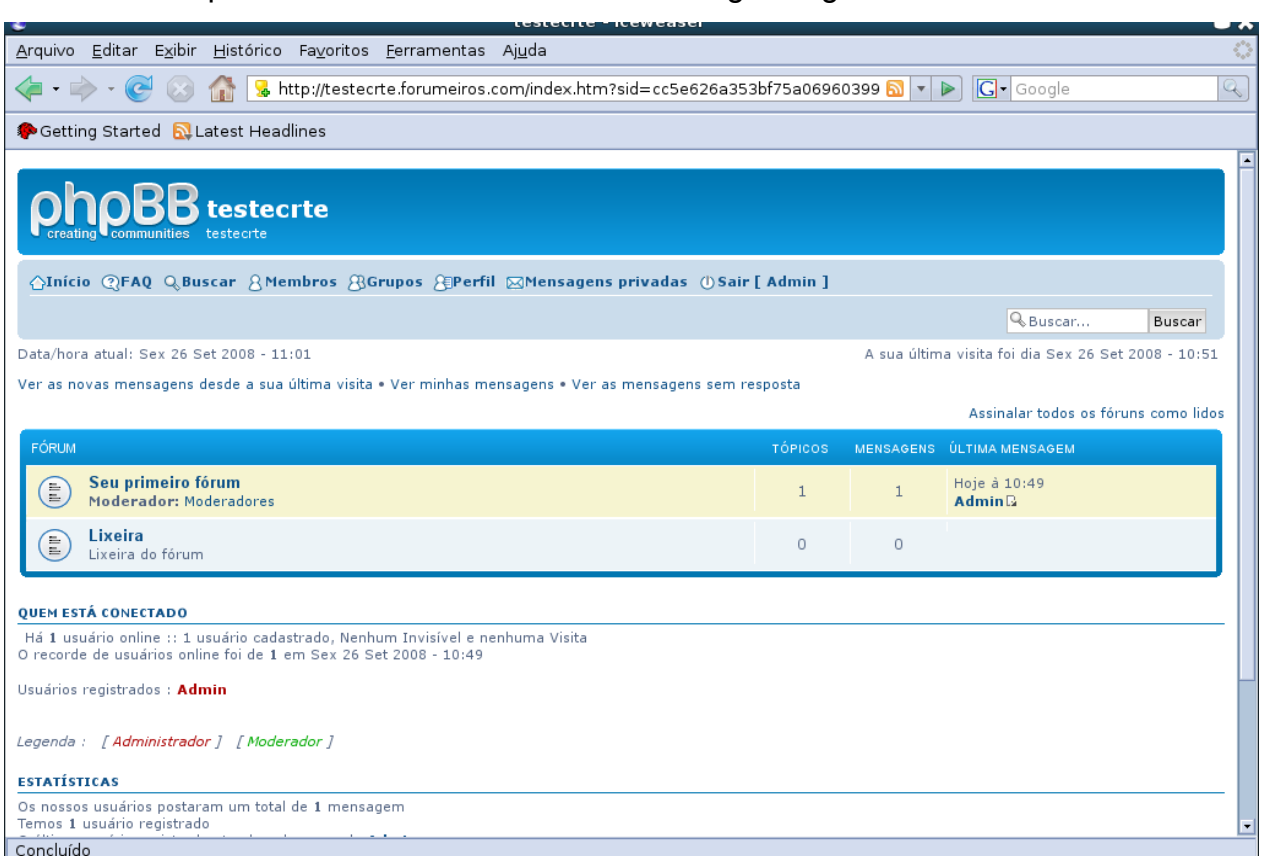

**8º Passo:** Clique em **Perfil** na página inicial e se você quiser poderá alterar o **Nome do usuário coloque a Senha Atual a Nova senha e Confirmar senha.** Você também pode dar informações do seu Perfil.

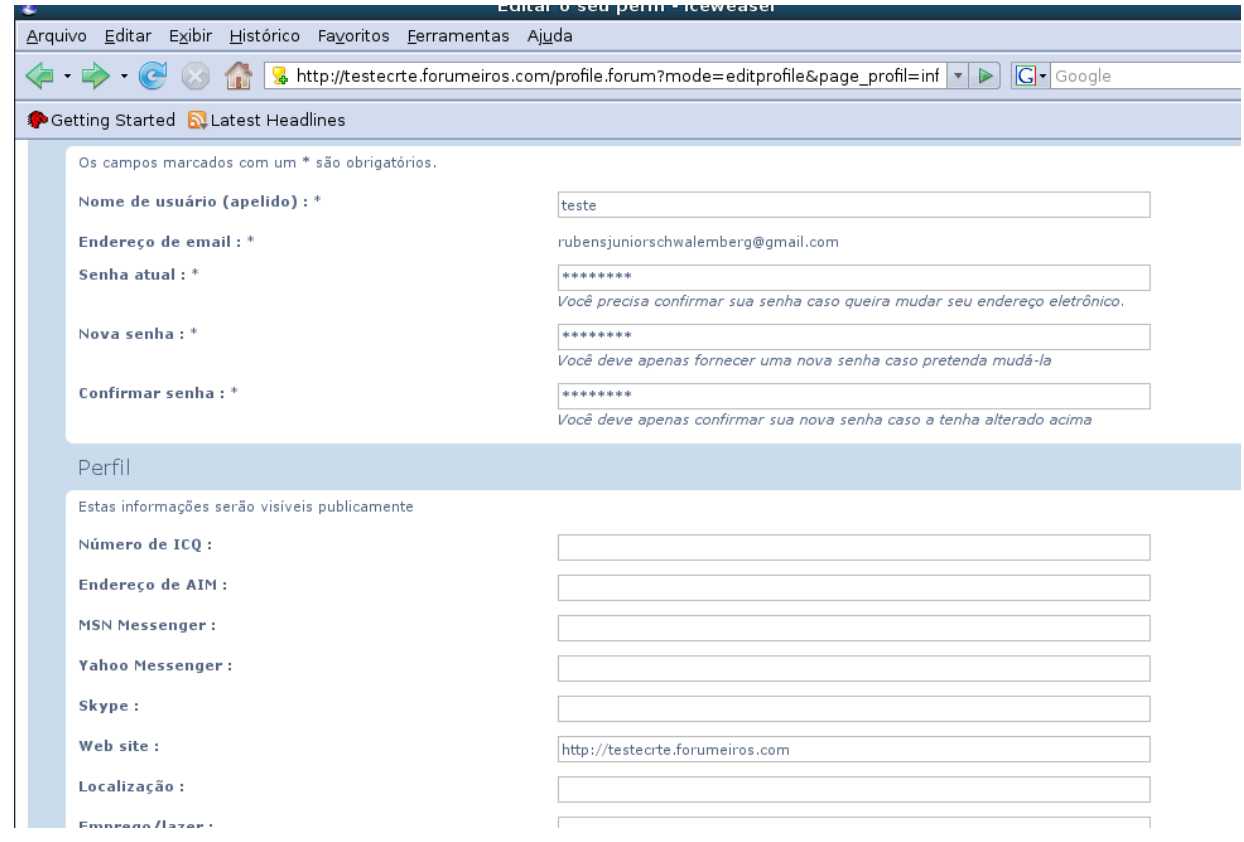

**9º Passo:** Vá até o final dessa página e **clique** em **Painel de Controle**.

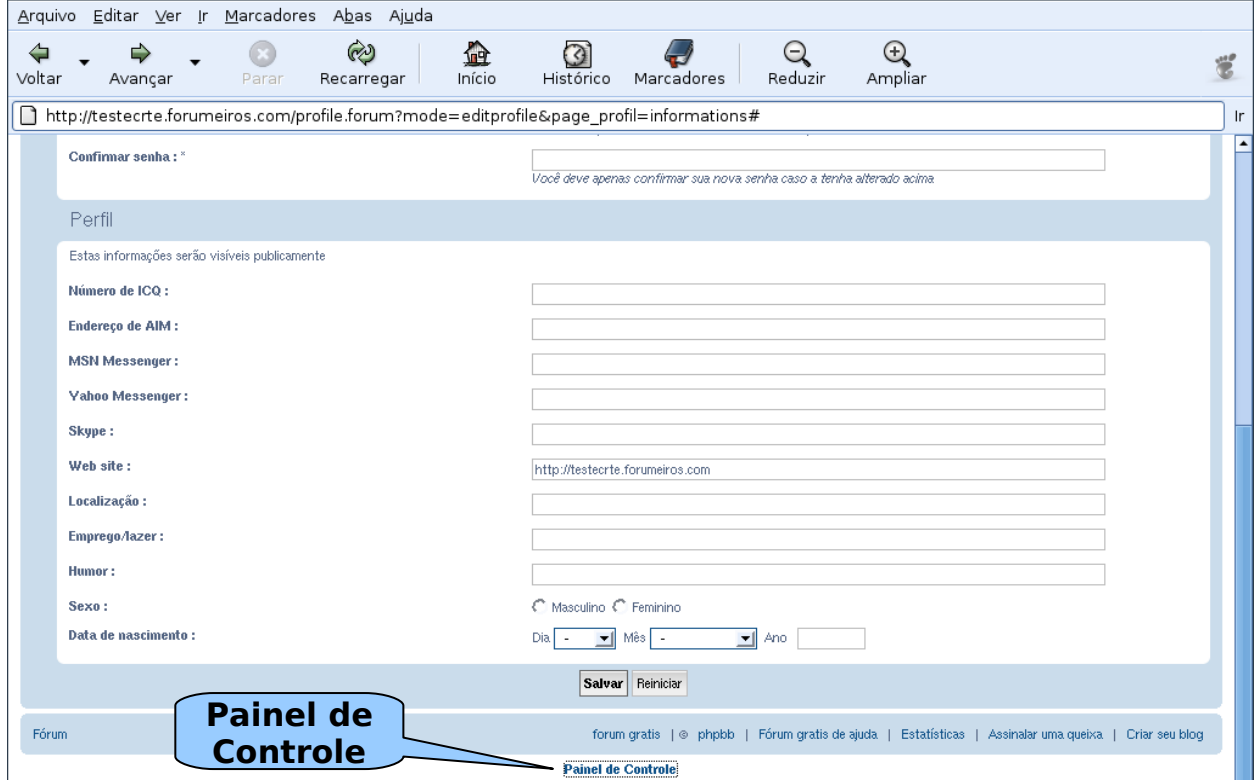

**10º Passo:** Vamos agora criar um fórum. Clique em **Seu primeiro fórum.** Esse fórum é criado automaticamente.

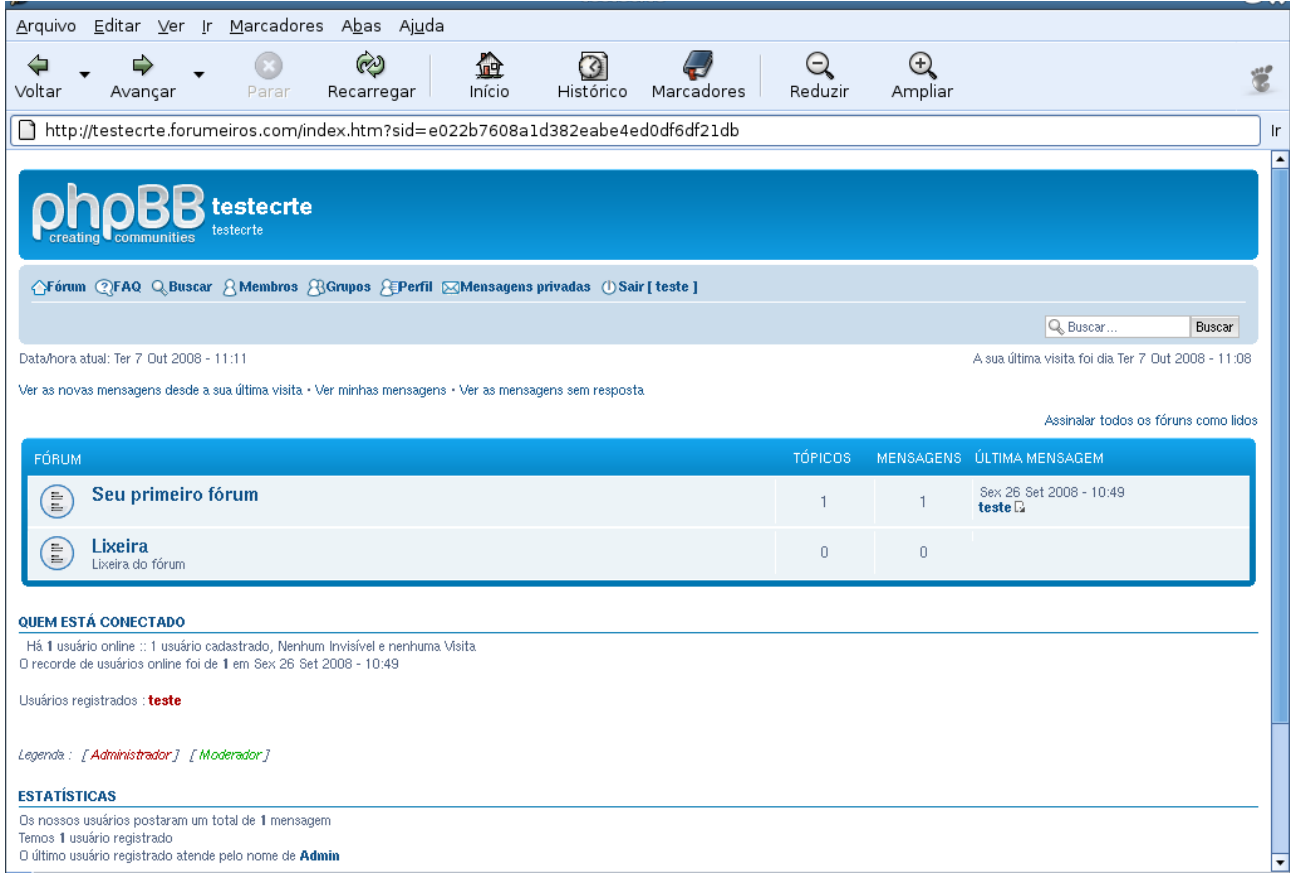

## **11º Passo:** Clique em **NEWTOPIC** para a criação de um novo tópico.

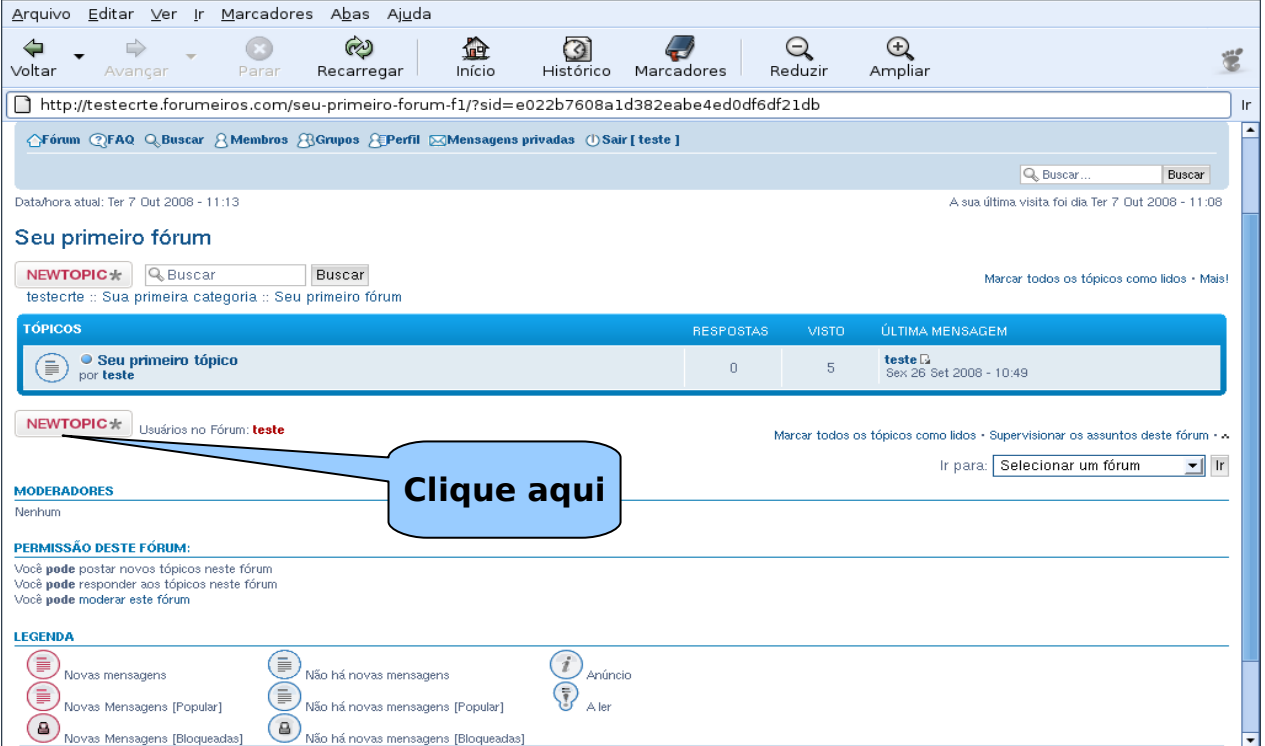

**12º Passo:** Digite o assunto e o fórum logo abaixo. Você terá opções na **formatação do texto** (tipo de letra, cor, posição, inserir lista, tabela) e poderá também colocar Smileys.

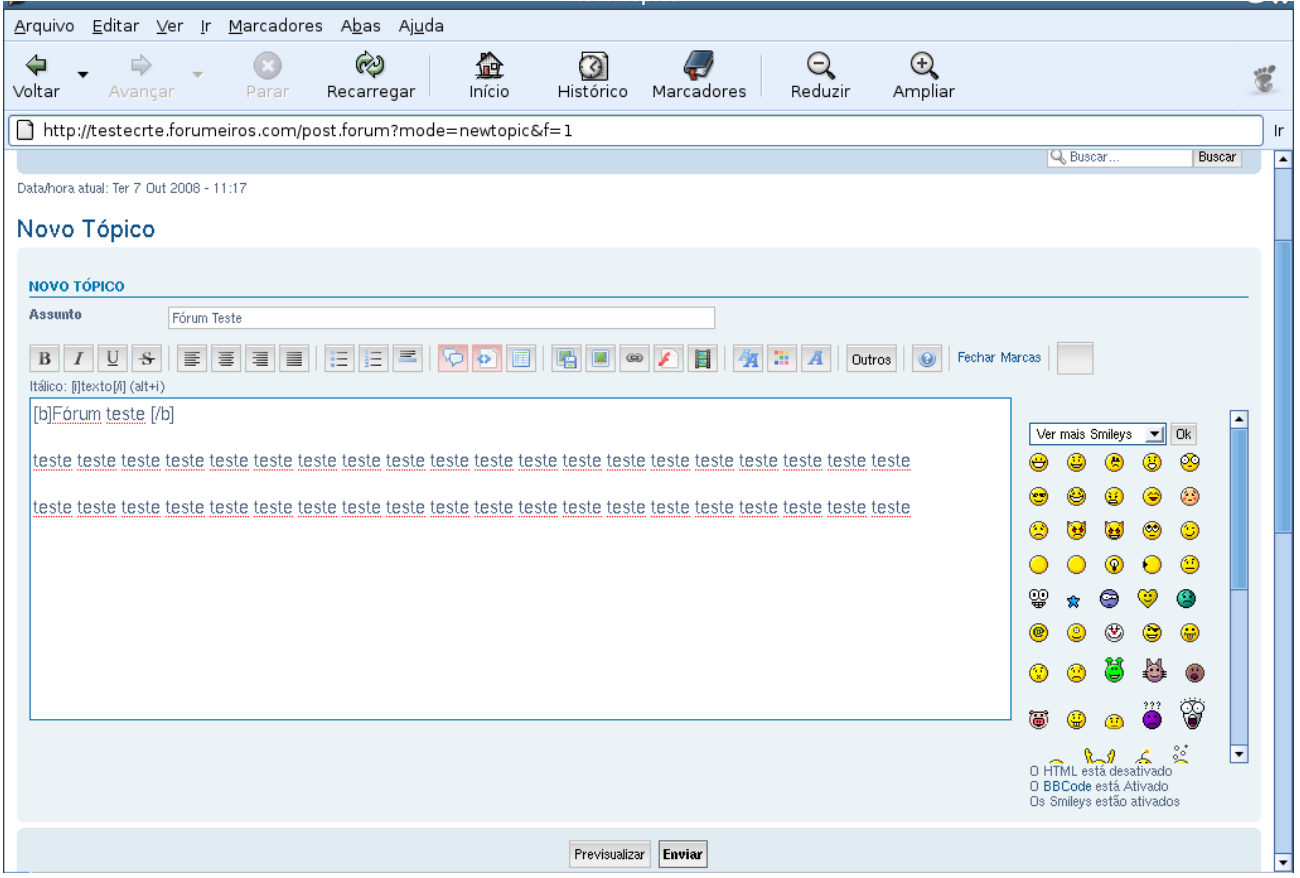